**100||0||10|0|0||10|0||00|0|0||00|QC'** Radically Simple

# Actifio Sky Tech Brief

# Preventing and Dealing with Major Environmental Failures with Actifio Sky

Updated March 8, 2022

This document details the most serious ways in which an Actifio Sky appliance can fail, the impact of each failure type, and corrective action. There are two broad classes of major failures for a Sky appliance:

[Actifio Sky Appliance Storage Failures on page 1](#page-0-0)

[Sky Virtual Machine Crashes on page 4](#page-3-0)

### <span id="page-0-0"></span>Actifio Sky Appliance Storage Failures

There are three ways that storage can fail on an Actifio Sky appliance:

[Storage Failure - OS Disk on page 2](#page-1-0)

[Storage Failure - Primary Pool on page 2](#page-1-1)

[Storage Failure - Snapshot and Dedup Pools on page 3](#page-2-0)

#### **Actifio Sky Storage Disks and Pools**

Your storage pools should meet these requirements. Use enterprise-class storage, RAID 5 or better, with a UPS.

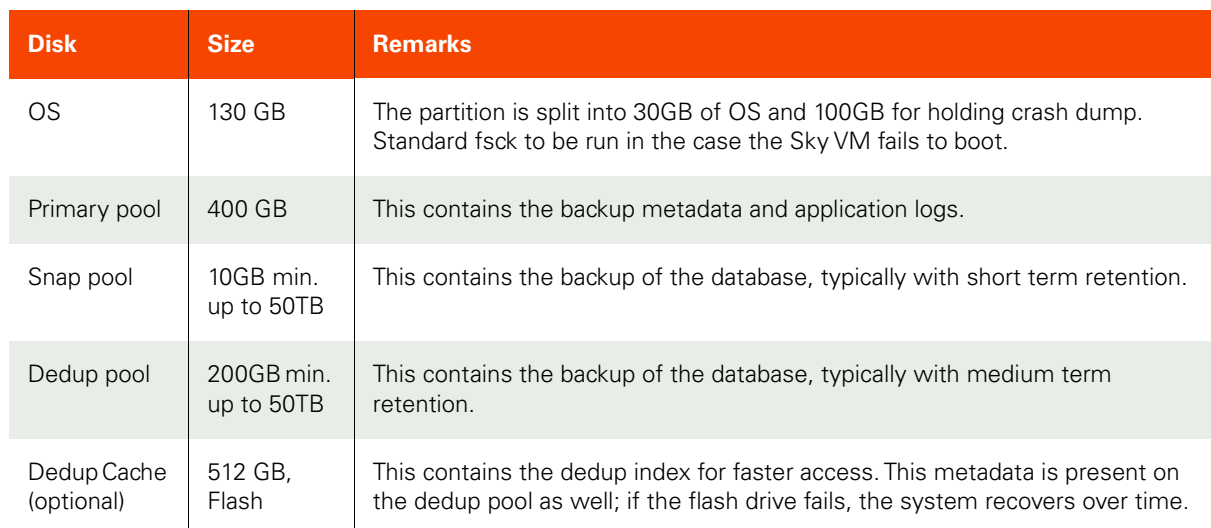

#### **Actifio Sky Storage Disks and Pools**

#### <span id="page-1-0"></span>Storage Failure - OS Disk

#### **Description and Notification**

No event is sent.

#### **Impact**

The appliance is lost. All connections to the appliance will fail. the Actifio Desktop and AGM cannot communicate with the appliance. All backups will fail and mounted images will become inaccessible.

#### **Recovery Process**

Contact Actifio Support to investigate the cause of failure.

- If the ESX crashed due a faulty RAID controller then replace the RAID controller.
- If ESX lost connection to storage please check connectivity between ESX and storage.

#### **Prevention and Remarks**

To prevent this from happening, and to mitigate the effects, build enough redundancy the underlying storage so it can tolerate individual drive failure. RAID5 or RAID6 is recommended.

#### <span id="page-1-1"></span>Storage Failure - Primary Pool

The Primary Pool contains no application data. It is used by Sky, and it contains backup metadata and application logs.

#### **Description and Notification**

The Primary pool health indicator turns red on the AGM Dashboard.

If you have enabled Actifio Call Home, then Actifio Support will be notified automatically and will automatically open a case that you can monitor through the ActifioNOW customer portal. Historical data on latencies and errors on the pool is also dispatched.

#### **Impact**

All backups and mounts from the appliance will fail.

If the pool went down due to hardware related issue, then the appliance is down until the hardware issue is rectified followed by a recovery process from Actifio. Recovery from Actifio can take anywhere from a few minutes (when a drive is accidentally removed and re-added) to many hours if the underlying storage has had corruption. In case of major corruption, Actifio Support may recommend recovering data from the remote appliance.

#### **Recovery Process**

Contact Actifio Support. The failed storage must be replaced and the pool initialized before you can resume operation.

- If a disk was accidentally detached from the VM, then reattach the disk and then call Actifio Support.
- If the ESX crashed due a faulty RAID controller then replace the RAID controller.
- If ESX lost connection to storage please check connectivity between ESX and storage
- In a Hyper-V environment, if you added a new disk it may have used the SCSI id for an existing disk, thereby disconnecting it from the VM. Remove the latest disk and re-add the old disk, then call Actifio Support.

#### **Prevention and Remarks**

Some common-sense measures will help to prevent this from happening, and to mitigate the effects:

- Build enough redundancy the underlying storage so it can tolerate individual drive failure. RAID5 or RAID6 recommended.
- Make sure the appliance is replicating data to the cloud or to another appliance so data can be recovered in the event of a major corruption.

#### <span id="page-2-0"></span>Storage Failure - Snapshot and Dedup Pools

The snapshot pool contains snapshot images of application data created when a protection job runs. This data may be deduplicated or replicated to another appliance via StreamSnap.

The dedup pool contains deduplicated image data. This data may be replicated to another appliance via DAR.

#### **Description and Notification**

The Snapshot or Dedup pool health indicator turns red on the AGM Dashboard.

If you have enabled Actifio Call Home, then Actifio Support is notified automatically and will automatically open a case that you can monitor through the ActifioNOW customer portal.

#### **Impact**

All backup data in the affected pool may be lost.

#### **Recovery Process**

#### Contact Actifio Support.

The failed storage must be replaced and the storage pools initialized before you can resume operation. Data that was replicated to another Actifio appliance will continue to be available.

- If a disk was accidentally detached from the VM, then reattach the disk and then call Actifio Support.
- If the ESX crashed due a faulty RAID controller, then replace the RAID controller.
- If ESX lost connection to storage, check connectivity between ESX and storage
- In a Hyper-V environment, if you added a new disk it may have used the SCSI id for an existing disk. This disconnects it from the VM. Remove the latest disk and re-add the old disk, then call CSE.

#### **Prevention and Remarks**

Some common-sense measures will help to prevent this from happening, and to mitigate the effects:

- Use RAID5 or RAID6 to ensure enough redundancy in the storage to tolerate individual drive failure.
- If you have another Actifio appliance, then replicate the backup data to the other Actifio appliance using:
	- o StreamSnap to replicate data between Snap pools of joined Actifio appliances.
	- o Dedup to replicate data between Dedup pools of joined Actifio appliances.

Data replication is detailed in *Replicating Data Using Actifio Appliances* in your Documentation Library and in the user portal at ActifioNOW.

## <span id="page-3-0"></span>Sky Virtual Machine Crashes

For Guest OS corruption due to bugs, Sky takes a crash dump into /var/crash and then automatically reboots. This does not cause corruption. Backups are interrupted during the reboot. A trap is generated. If you have enabled Actifio Call Home, then Actifio Support is notified automatically and will automatically open a case that you can monitor through the ActifioNOW customer portal.

[Sky VM Crashes and the OS Fails to Reboot on page 4](#page-3-1)

- [Sky VM Crashes and the OS Successfully Reboots on page 4](#page-3-2)
- [ESX server where the Sky VM is running crashed on page 4](#page-3-3)

#### <span id="page-3-1"></span>Sky VM Crashes and the OS Fails to Reboot

#### **Description and Notification**

There is no event sent.

#### **Impact**

All backups to the Actifio appliance are impacted until recovery.

#### **Recovery process**

Contact Actifio Support to investigate and recover the boot partition.

#### **Prevention and Remarks**

AGM allows you to distribute SLAs to other Actifio appliances. Then you can have another Actifio Sky appliance in the datacenter take over SLAs until the affected appliance is recovered.

#### <span id="page-3-2"></span>Sky VM Crashes and the OS Successfully Reboots

#### **Description and Notification**

Event message: Appliance rebooted

#### **Impact**

Backup jobs running at the time of the crash will fail. After the OS crash, the Sky VM reboots. Backup jobs resume after the Sky VM has rebooted. The dedup pool can take a few minutes to an hour to return to service.

#### **Recovery process**

Open a case. Send the OS dump in /var/crash and all log files in /dumps and in /var/log to Actifio to analyze the failure.

#### **Prevention and Remarks**

This can be caused by an overloaded ESX server. Keep your ESX server in a good state by following best practices.

#### <span id="page-3-3"></span>ESX server where the Sky VM is running crashed

#### **Impact**

Any backup job running at the time of the crash will fail.

#### **Recovery process**

When the ESX server is back online, contact Actifio Support to recover the Sky appliance.

#### **Prevention and Remarks**

If you have VMware HA in cluster mode, then VMware DRS will bring up the VM on the alternate ESX server.